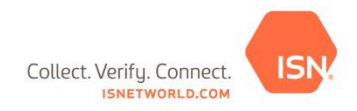

## **Quick Reference Guide: Requesting an ISN ID Card**

**To request an ISN ID Card, follow these steps:**

- 1. Add the employee into ISN. (If the employee is already in ISN, please skip to the next section below.)
- 2. Select **1. Company Information** on the To-Do List
- 3. Select **Employees**
- 4. Select **Employee Information**
- 5. Click **+Add New Employee**
- 6. Enter the employee's first and last name and click **+Save**
- 7. Upload the employee's picture by selecting **+Upload Picture.** Please Note: Pictures need to be in JPEG or PNG format.
- 8. Name the file and click **Browse** to find and upload the file on your computer.
- 9. Ensure the **Generate ISN ID Card** box is checked and click **+Upload**
- 10. Confirm the mailing address and click **+Confirm**

## **If the employee is already in ISN, you may request an ISN ID Card by following these steps:**

- 1. Select **1. Company Information** on the To-Do List
- 2. Select **Employees**
- 3. Select **Employee ISN ID Cards**
- 4. Enter the employee's name and click **Search**
- 5. Select the box to **Request Card** and **Print Temporary Card** (if needed) and select **+Submit Request.** Please Note: You will only have these options if a photo has been uploaded, which can be completed by clicking on the 'Image Not Available' next to the employee's name from this page.
- 6. Confirm the mailing address and click **+Confirm**

## **To print a temporary ISN ID Card, follow these steps:**

- 1. Select **1. Company Information**
- 2. Select **Employees**
- 3. Select **Employee ISN ID Cards**
- 4. Select **Search** (**Note:** there are filters at the top of the page to assist in narrowing search results)
- 5. Check box in the **Print Temporary Card** column to the right of the employee's name
- 6. Click **+Submit Request**. Please Note: Your internet browser's pop-up blocker will need to be turned **off** in order to see the printable ID card.

**Please ensure that all employees that are going offshore have an ISN ID Card that matches their current ISN ID number in your company's account.** If the ISN ID numbers do not match, the system will not be able to check the employee in, and the employee will therefore not be allowed offshore.

**\***ISN ID Cards take 4-6 weeks to arrive after requesting.